## **Guide to Access Bentham Content via Open Athens and Shibboleth Login**

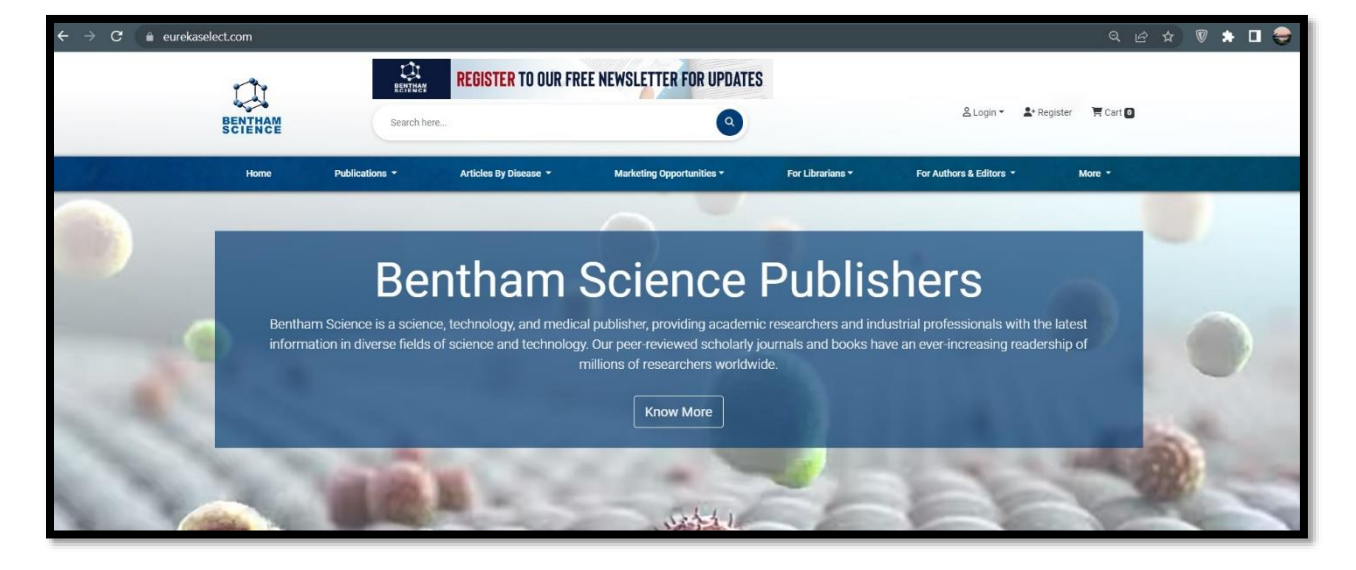

Step-1: Open Lin[k https://eurekaselect.com/](https://eurekaselect.com/)

Step-2: Go to Login option given on top right side of the page.

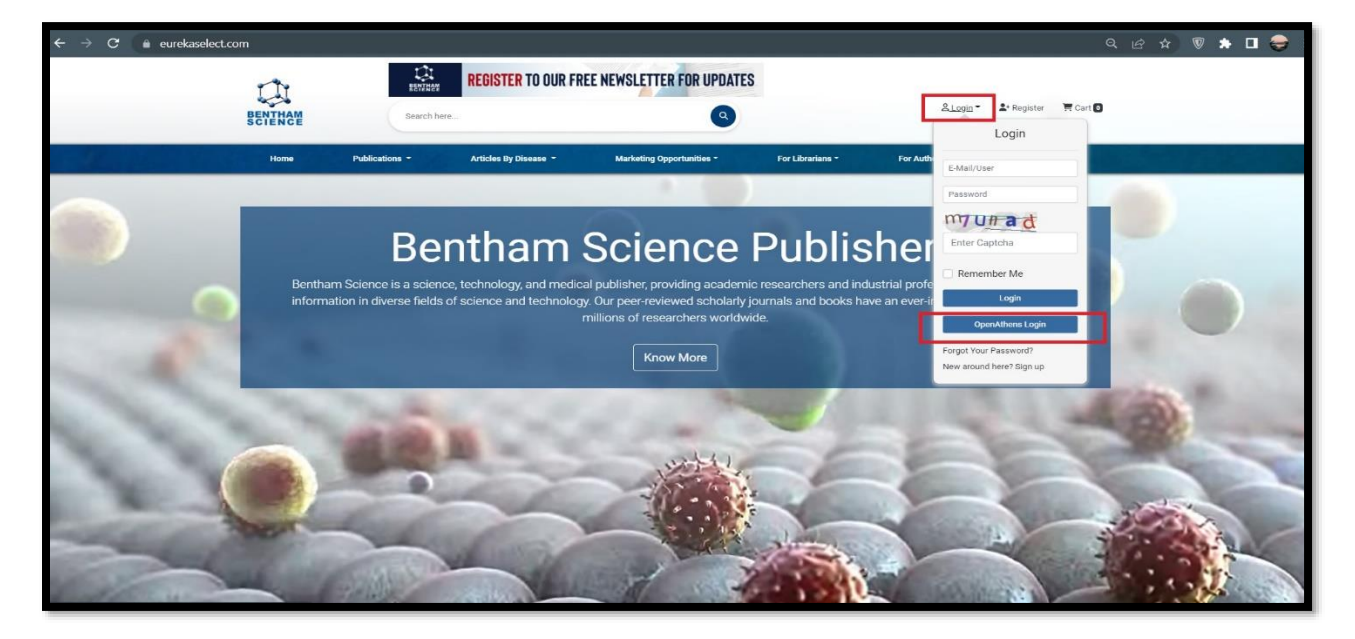

Step-3: Click on Open Athens button.

Step-4: Search your university name and select it.

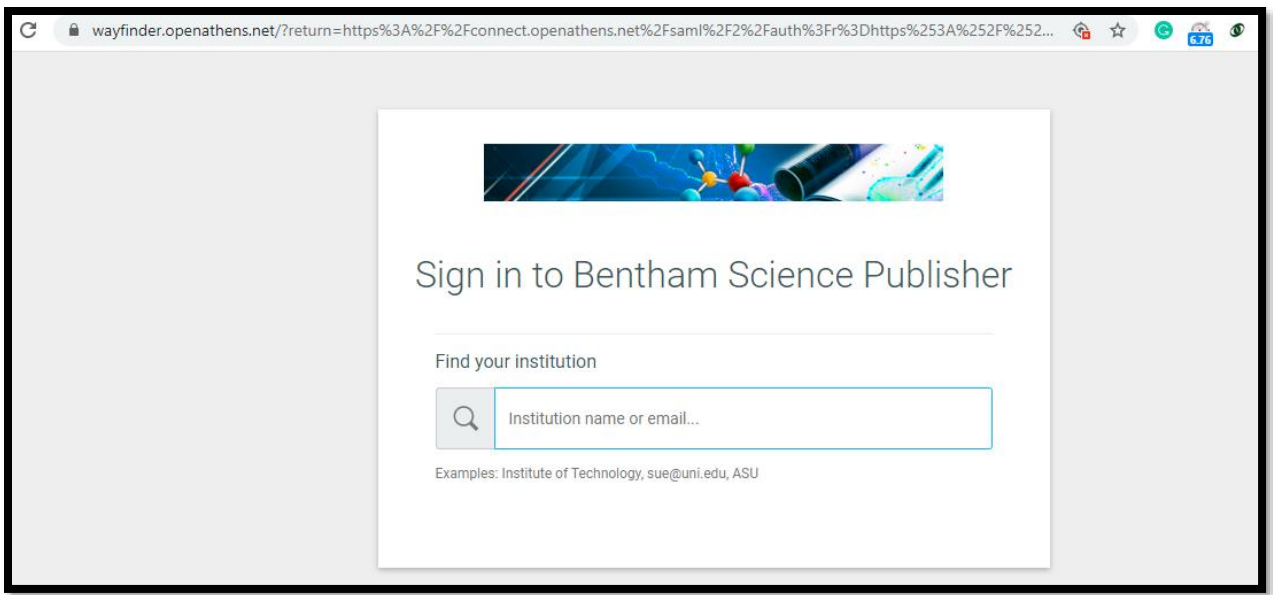

Step-5: Login with the credentials provided by your institution. After login user will be redirected to eurekaselect.net platform.

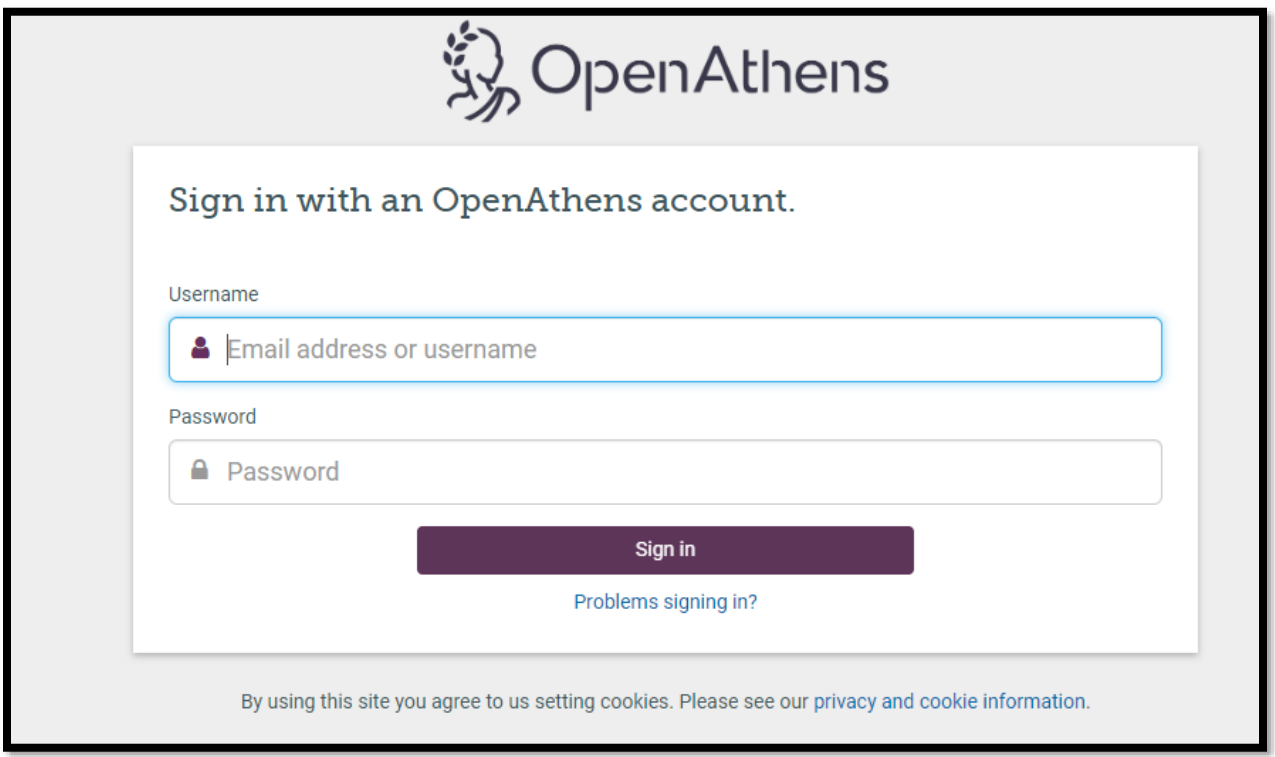

Step-6: Click on My Subscribed Content option given on top right side.

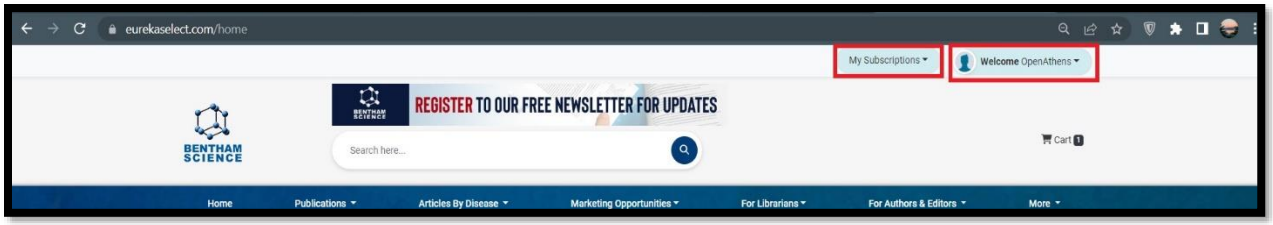

Step-7: Click on selected content type, page will be redirected to subscribe content list page.

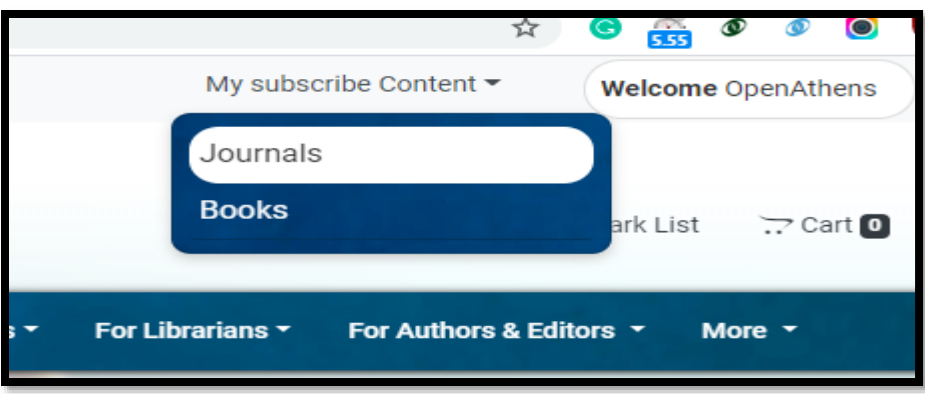

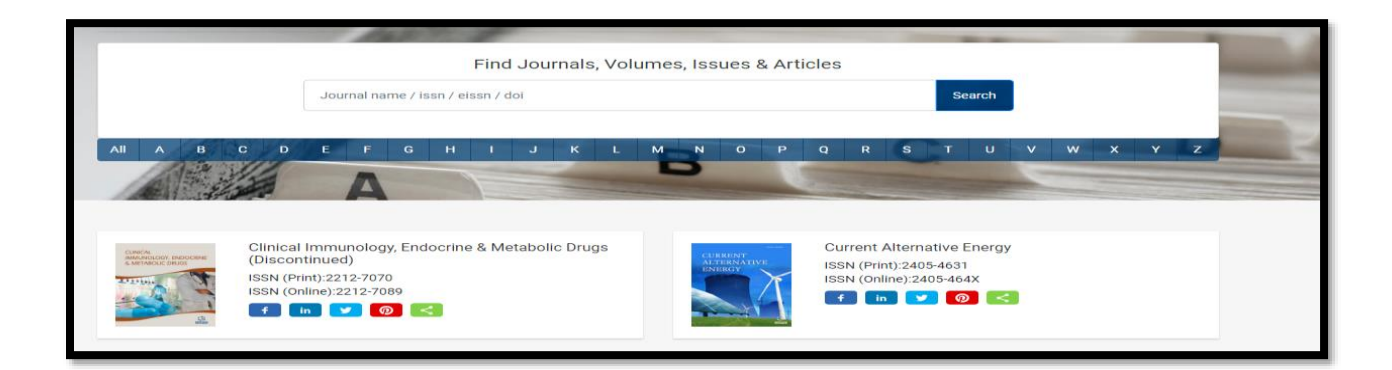